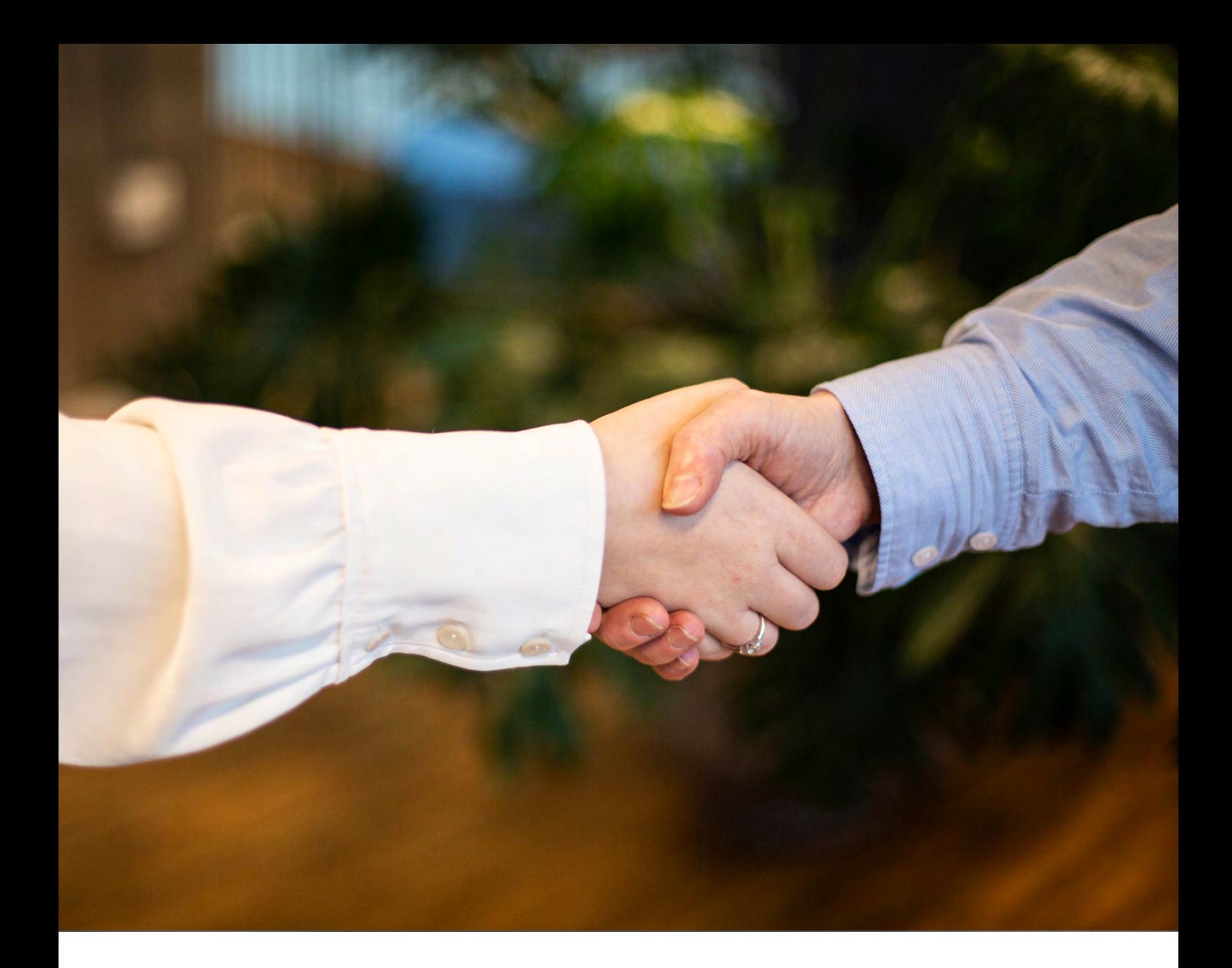

#### **Få et effektivt samarbejde**  med din revisor/bogholder

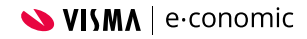

#### **Når du har tilknyttet din revisor/ bogholder som administrator i e-conomic, har I det perfekte værktøj til samarbejde.**

e-conomic har nemlig flere funktioner og muligheder, som gør jeres kommunikation og samarbejde om regnskabet langt nemmere.

Derfor har vi samlet vores 5 bedste tips til et effektivt samarbejde om regnskabet i e-conomic her.

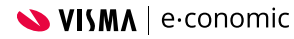

## **5 tips** til et effektivt samarbejde

### Opbevar og håndter dine bilag **digitalt**

Du kan nemt opbevare og håndtere dine bilag digitalt i din Inbox i e-conomic. Og du kan både uploade bilag via [mobil](https://www.e-conomic.dk/funktioner/e-conomic-mobil-app), email og drag-and-drop. Du kan også modtage e-fakturaer direkte i din Inbox, når din virksomhed er registreret i [NemHandelsRegistret](https://registration.nemhandel.dk/NemHandelRegisterWeb/).

#### **Når du gør dine bilag digitale, får du og din revisor/bogholder et nemmere samarbejde, fordi…**

- **• I altid har adgang til de samme bilag direkte i e-conomic**
- **• dine bilag hverken forsvinder eller bliver ødelagt**
- **• I nemt kan bogføre bilag løbende og vedhæfte dem til posteringer.**

**[Sådan uploader du bilag til din Inbox](https://www.e-conomic.dk/support/artikler/upload-bilag)**

#### **Tip! Få aflæst bilag automatisk**

Med [Smart-Pakken](https://www.e-conomic.dk/priser) bliver dine fakturaer og kvitteringer automatisk aflæst i e-conomic.

Herefter bliver informationerne indsat i de rette felter på dine posteringer, så du eller din revisor/ bogholder kan bogføre dem uden tastearbejde.

På den måde kan I klare arbejdet hurtigere og med mindre risiko for fejl.

## **2** Brug **Bilagsanmodning**

Med Bilagsanmodning kan din revisor/bogholder nemt anmode dig eller dine kollegaer om manglende bilag direkte fra en postering i e-conomic.

Anmodningen lander direkte i vores [gratis mobilapp](https://www.e-conomic.dk/funktioner/e-conomic-mobil-app), så du hurtigt kan tage et billede af det manglende bilag - fx en kvittering - og sende det retur.

Har du kollegaer, som også skal kunne sende bilag til e-conomic? Så kan du gratis oprette dem som [Bilagsindsendere](https://www.e-conomic.dk/support/artikler/opret-bilagsindsendere).

*OBS: Bilagsanmodning er inkluderet i alle vores pakker.*

**[Sådan bruger I Bilagsanmodning](https://www.e-conomic.dk/support/artikler/om-bilagsanmodning)**

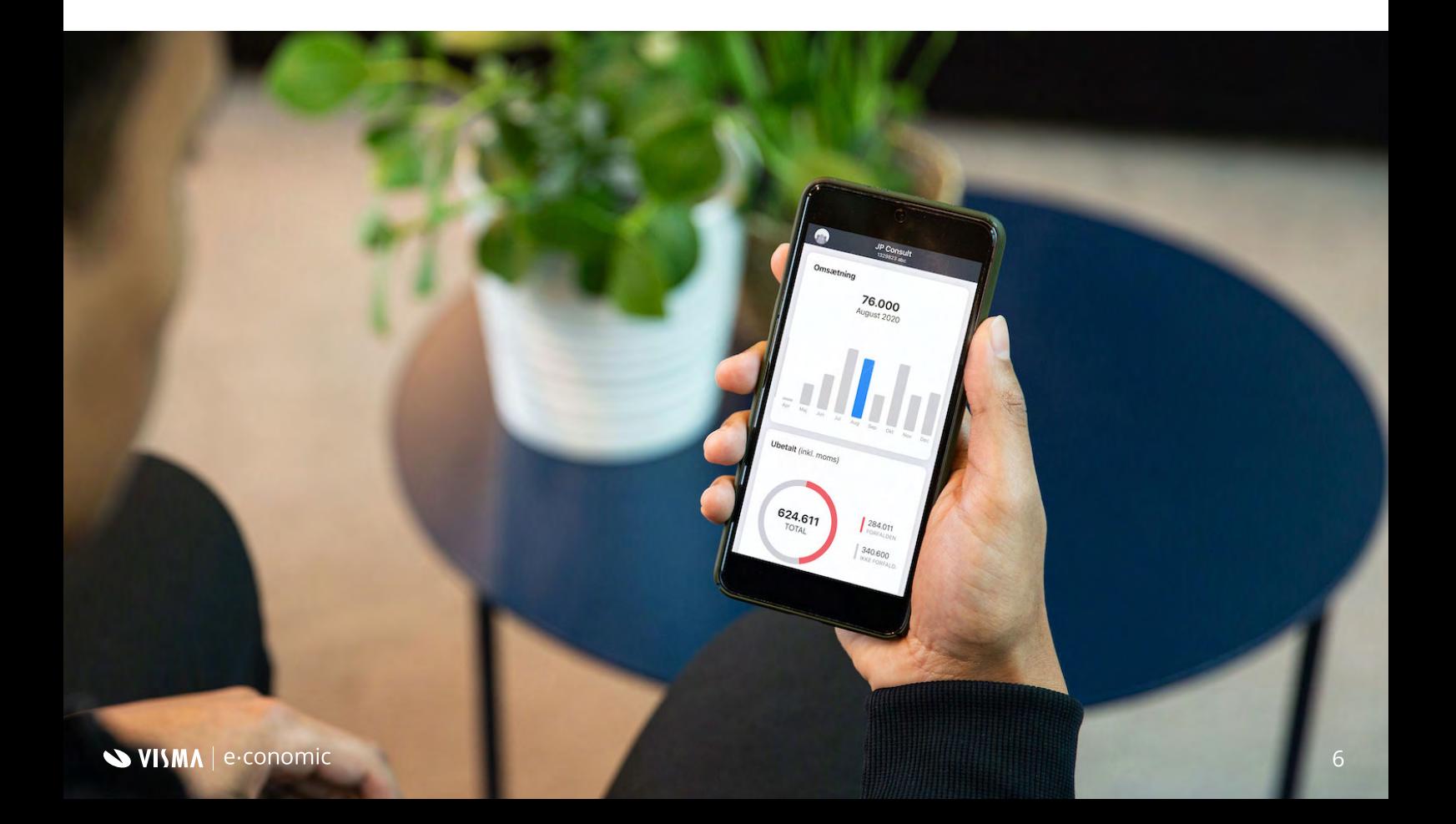

## Få godkendt din kassekladde og **minimer fejl**

Når din revisor/bogholder har adgang til dit regnskab i e-conomic, kan I nemt aftale, at din kassekladde skal godkendes, inden du bogfører den. På den måde slipper du for bogføringsfejl og unødvendige revisor-timer.

#### **Sådan fungerer det…**

- **1. Du opretter dine posteringer i kassekladden**
- **2. Din revisor går ind i i e-conomic og tjekker posteringer**
- **3. Når din revisor har godkendt posteringerne, kan du bogføre dem.**

**[Sådan bogfører du posteringer](https://www.e-conomic.dk/support/artikler/bogfoer-posteringer-i-kassekladden)**

## Opret en **bankintegration <sup>4</sup>**

Du har mulighed for at oprette en integration mellem din bank og e-conomic, så dine bankposter automatisk bliver importeret til dit regnskab dagligt.

Bankposterne lander direkte i Bankafstemning i e-conomic, hvor du eller din revisor/bogholder kan afstemme dem med et klik.

Med en bankintegration får I altså et nemmere samarbejde, fordi der altid ligger opdaterede tal klar, så I sparer tid og tastearbejde.

*OBS: Bankforbindelse er inkluderet i [Plus- og Smart-pakken.](https://www.e-conomic.dk/priser)*

**[Sådan får du bankforbindelse](https://www.e-conomic.dk/support/artikler/kom-godt-i-gang-med-bankintegration-aiia)**

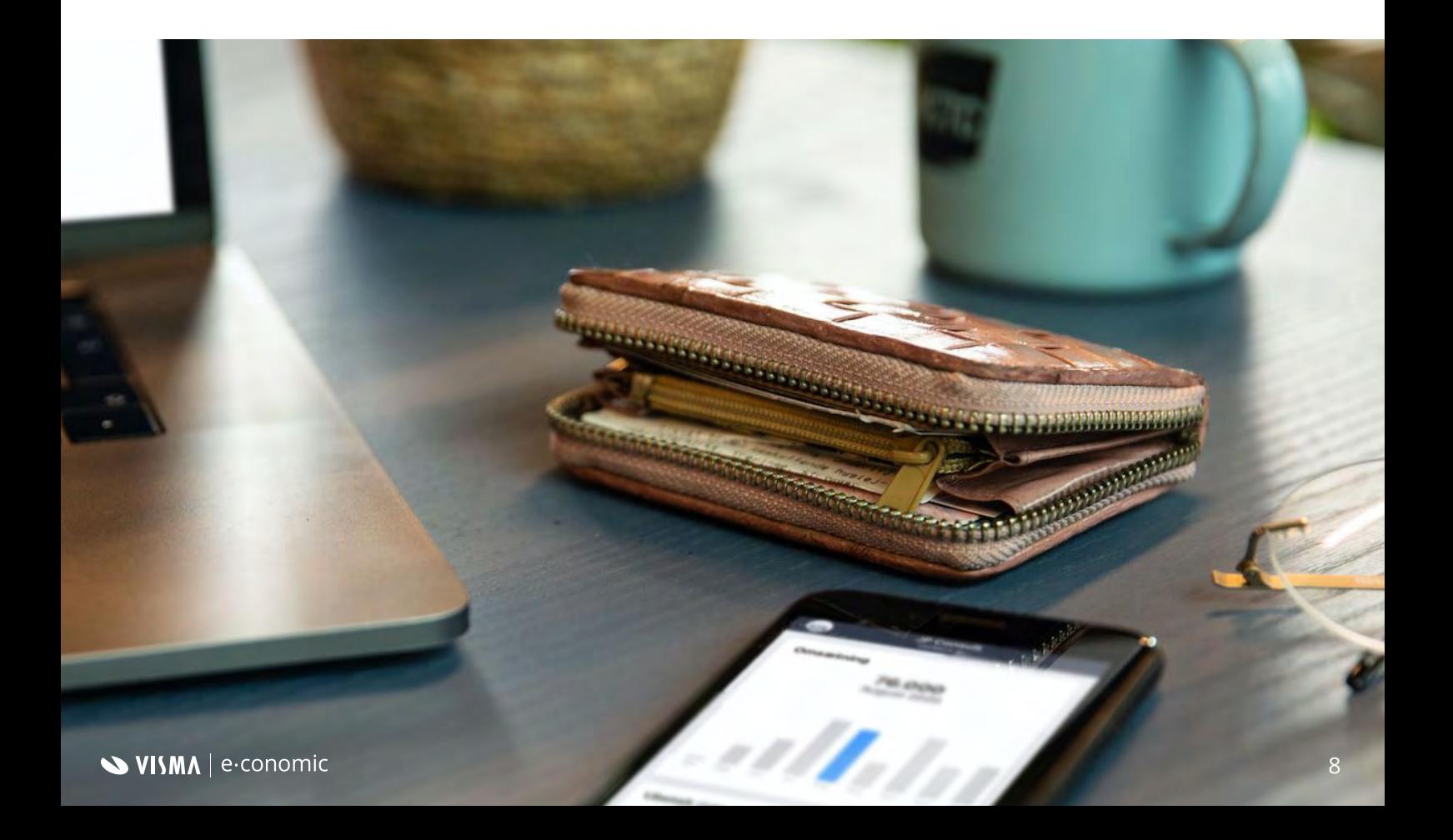

# **<sup>5</sup>** Brug **Bilagsmatch**

Du eller din revisor/bogholder kan bruge knappen "Bilagsmatch" til automatisk at få matchet alle dine bilag i e-conomic med de rette posteringer. I godkender selv, inden bilagene vedhæftes, så I bevarer kontrollen, men slipper for detektivarbejdet.

OBS: Bilagsmatch er inkluderet i [Smart-pakken.](https://www.e-conomic.dk/priser)

**[Sådan bruger I Bilagsmatch](https://www.e-conomic.dk/support/artikler/bilagsmatch)**

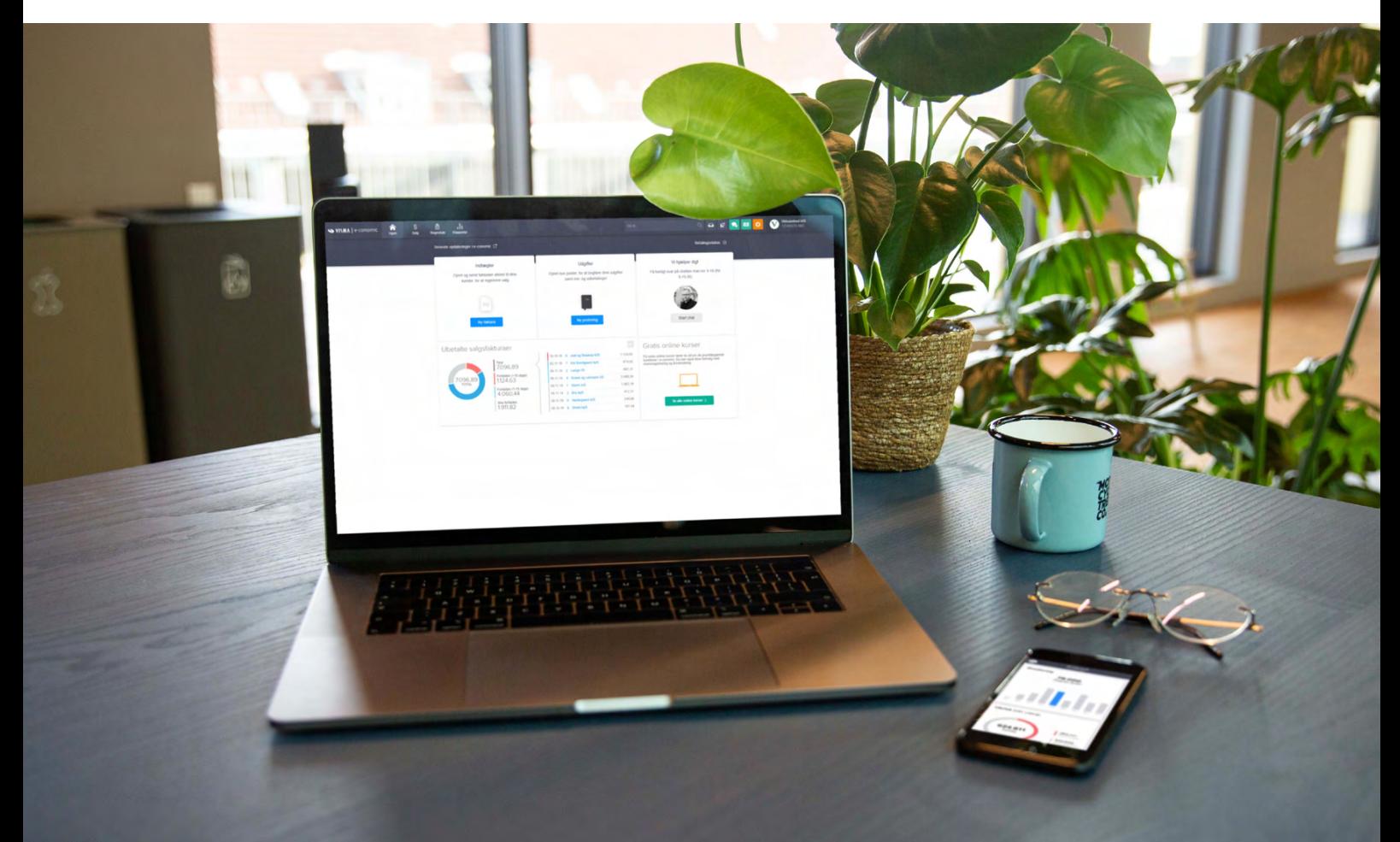

#### **Husk!**

Et effektivt samarbejde med din revisor/bogholder handler i sidste ende om god kommunikation.

Find i fællesskab ud af, hvad der giver bedst mening for dig og hvor meget hjælp du har brug for

- og lav faste aftaler om, hvordan I håndterer regnskabet.

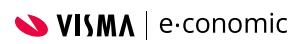